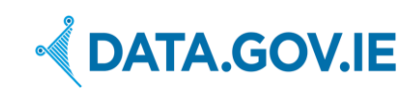

*Author: Deirdre Lee [\(deirdre@derilinx.com\)](mailto:deirdre@derilinx.com)*

*Date: 15/08/2017*

# **Table of Contents**

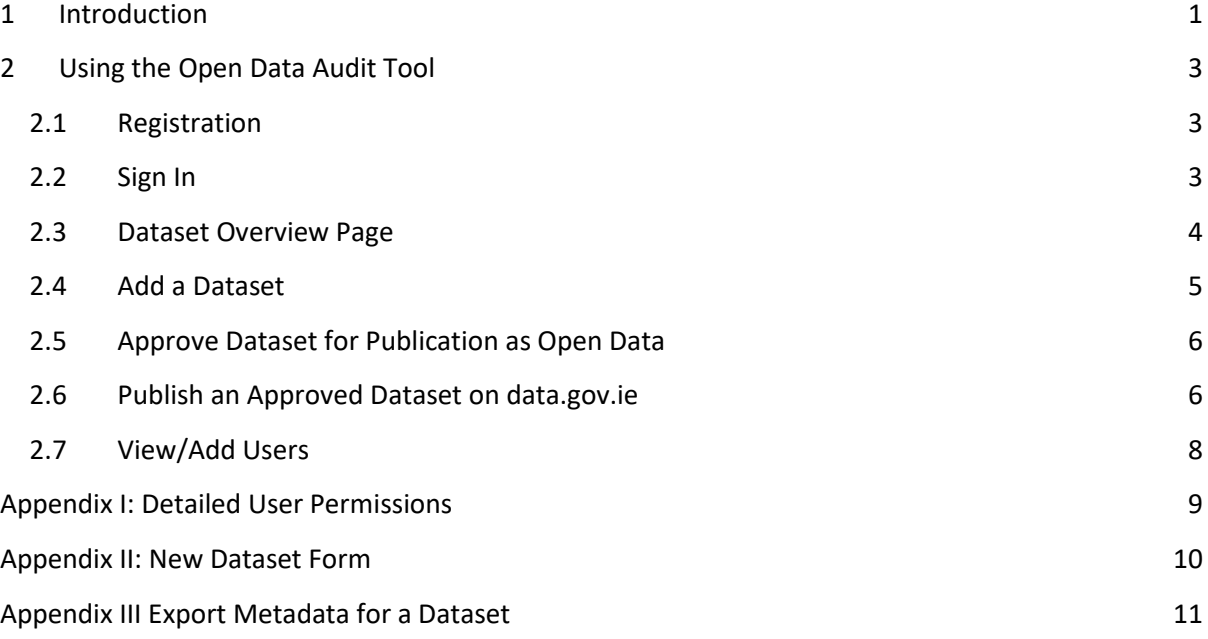

# <span id="page-0-0"></span>**1 Introduction**

The Open Data Audit Tool is available at<http://audit.data.gov.ie/>

A data audit provides a mechanism to identify and catalogue what datasets an organisation holds. As outlined in the Guide for Publishers<sup>1</sup>, the aim of a data audit is to identify:

- the extent and range of datasets that exist within an organisation,
- whether these datasets are maintained,
- the ranking of datasets in terms of their importance to the delivery of the organisation's objectives,
- the perceived gaps in useful data that might help the delivery of these objectives,
- the potential for sharing datasets within the organisation and the wider public sector, and
- the potential for publication and making available for re-use.

The Open Data Audit Tool supports public bodies who want to start publishing Open Data but are unsure which datasets are suitable for publication. The Open Data Audit Tool is an internal tool that enables public bodies to list and describe all datasets that exist within their organisation, so that together with management and/or the Open Data Officer, datasets can be reviewed and those that are suitable for publication as Open Data are selected and approved. These datasets can then be

**.** 

<sup>1</sup> <https://data.gov.ie/guide-for-publishers>

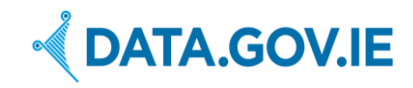

published directly on data.gov.ie, as outlined below. The Open Data Audit Tool supports public bodies during data audits. However, if a public body has specific datasets to publish as Open Data, they can directly use the Open Data Portal [https://data.gov.ie](https://data.gov.ie/) using the 'add a dataset' function. A guide 'Add a dataset' is also available. The flowchart below depicts when a public body should use the Open Data Audit Tool, and when a public body should directly publish Open Data on data.gov.ie.

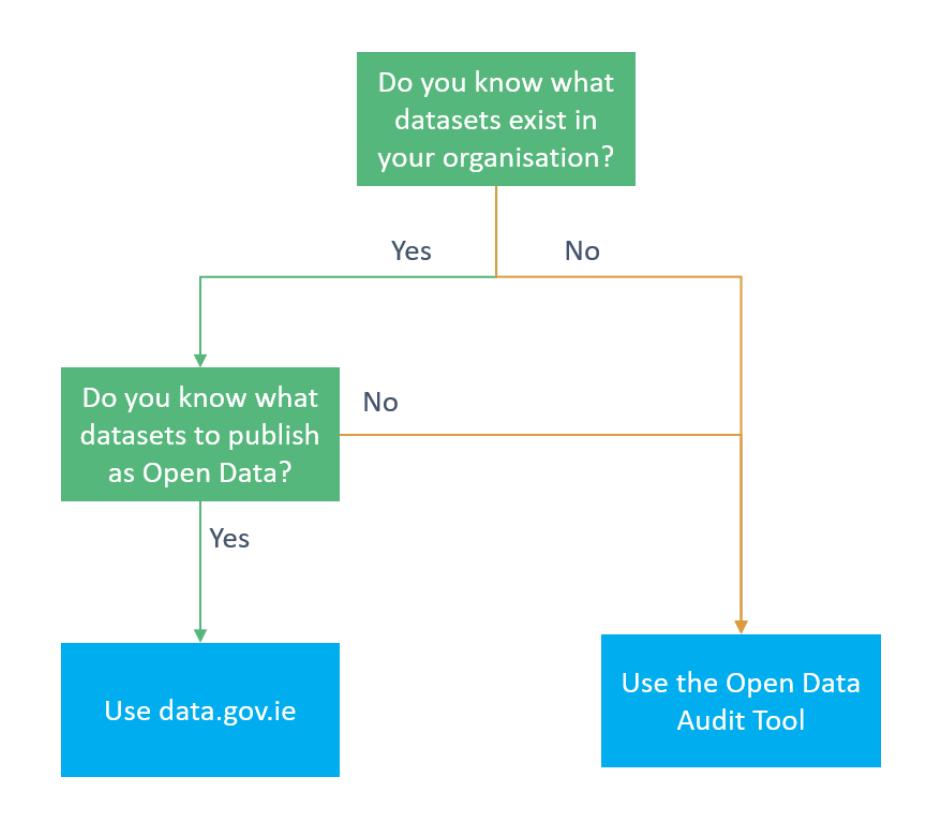

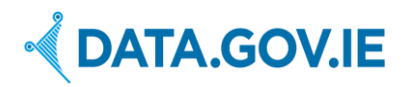

# <span id="page-2-0"></span>**2 Using the Open Data Audit Tool**

# <span id="page-2-1"></span>**2.1 Registration**

The Open Data Audit Tool is only available to staff of public bodies. The Open Data Unit in D/PER will register all new Users. If you would like to use the Open Data Audit Tool, but have not yet received sign-in details, please contact [opendata@per.gov.ie](mailto:opendata@per.gov.ie)

There are two roles: Manager and User. The Manager role has oversight over an organisation, its Users, and all datasets defined for that organisation. The User role has oversight of only those datasets they have created themselves. The Manager has the permission to approve or reject datasets for publication as Open Data.

# <span id="page-2-2"></span>**2.2 Sign In**

To sign into the Open Data Audit Tool, click on the 'Sign in' tab on the top-right of the screen. If you have forgotten your password, click on 'Forgot password?' You will then be prompted to enter your email, which will email you a link where you can reset your password.

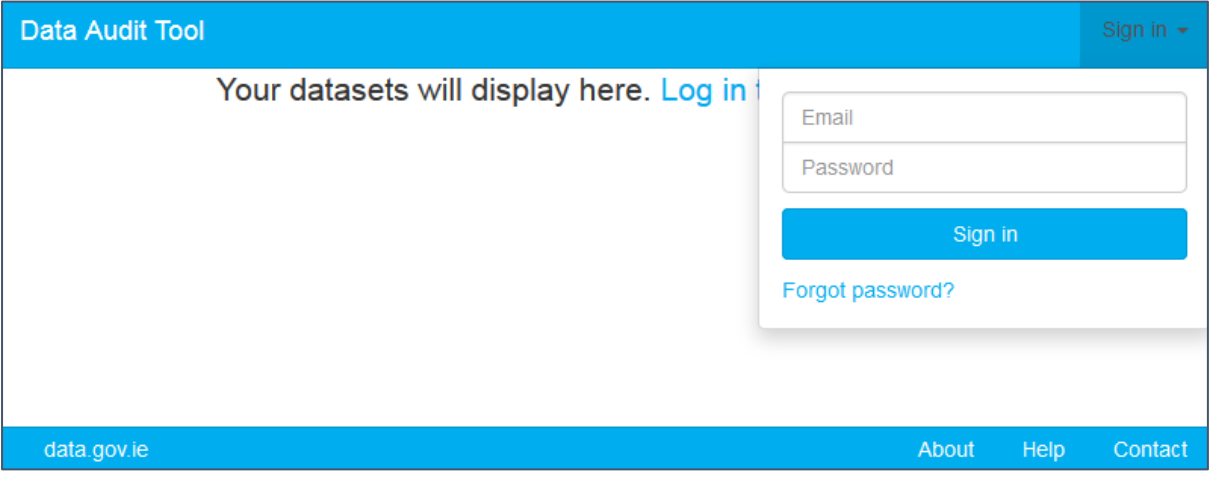

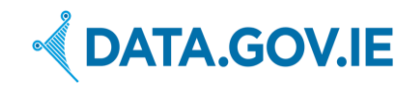

### <span id="page-3-0"></span>**2.3 Dataset Overview Page**

The main page of the Open Data Audit Tool is the dataset overview page. Here you can see all datasets that you have permission to access. A Manager can see all datasets from their organisation, while a User can see datasets that they have created (see Appendix I: Detailed User Permissions).

Details of the datasets displayed on this list include dataset name, description, creator and organisation. There is also a flag to indicate whether a dataset has been approved or not. This will display 'Publish as Open Data' if approved for publishing otherwise 'Awaiting approval' will be displayed.

#### **Manager View**

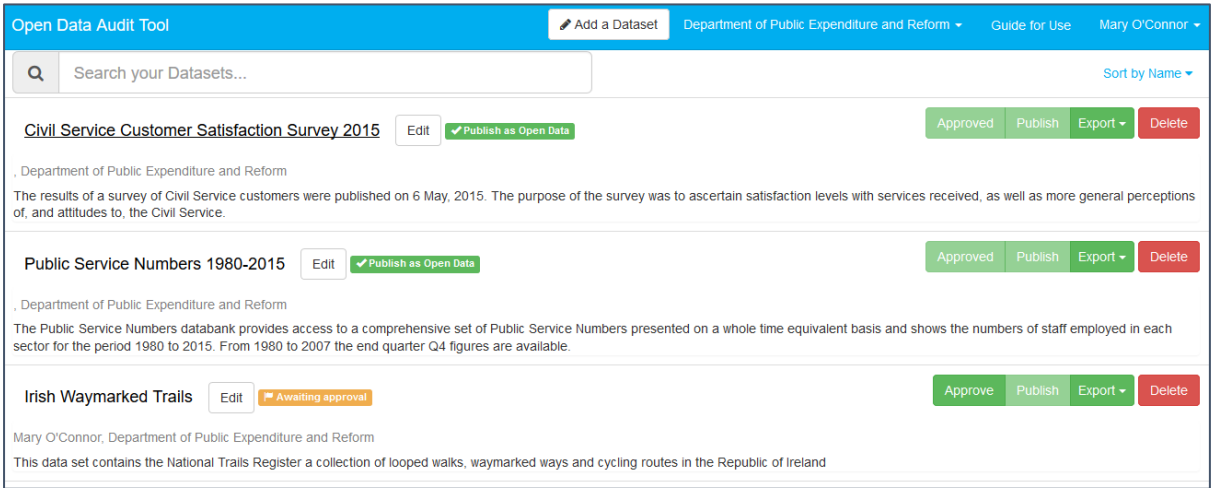

#### **User view**

If a user is registered as a 'User', as opposed to an Admin or a Manager, the Approve and Publish buttons will be greyed out, as they don't have permissions for this functionality.

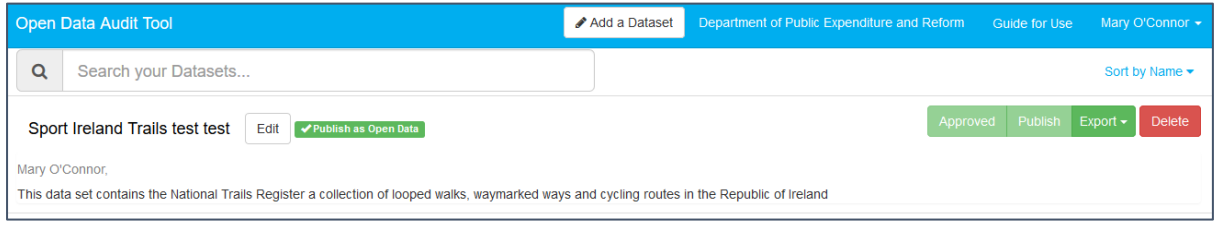

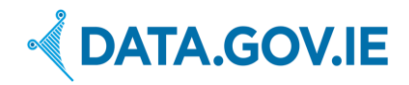

# <span id="page-4-0"></span>**2.4 Add a Dataset**

To add a new dataset, click on 'Add a Dataset' option on the top of the page. A window opens with the 'New Dataset' form. All questions are included in Appendix II: New Dataset Form.

Enter all the details pertaining to this particular dataset. All questions marked with an asterisk \* are mandatory. When completed, click 'Save Dataset'. If you want to cancel, click 'Close without saving'.

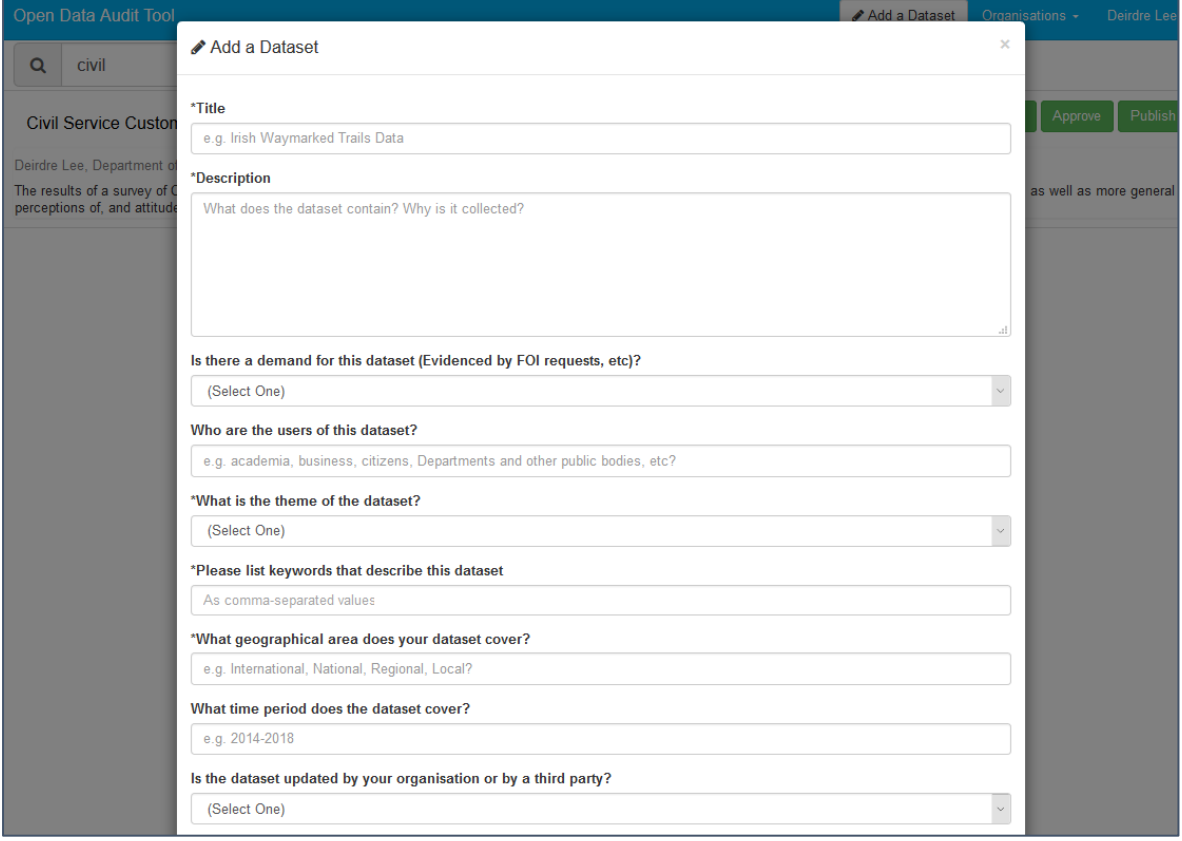

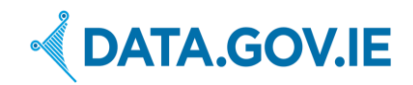

# <span id="page-5-0"></span>**2.5 Approve Dataset for Publication as Open Data**

An Admin (Open Data Unit in D/PER) or Manager role can approve datasets for publication as Open Data. This is a flag that indicates whether the dataset has been reviewed by a Manager. The approval status can be 'Awaiting Approval', 'Suitable for publication as Open Data' or 'Not suitable for publication as Open Data'. Only datasets approved as suitable for publication as Open Data can be automatically published on data.gov.ie as described in the next section.

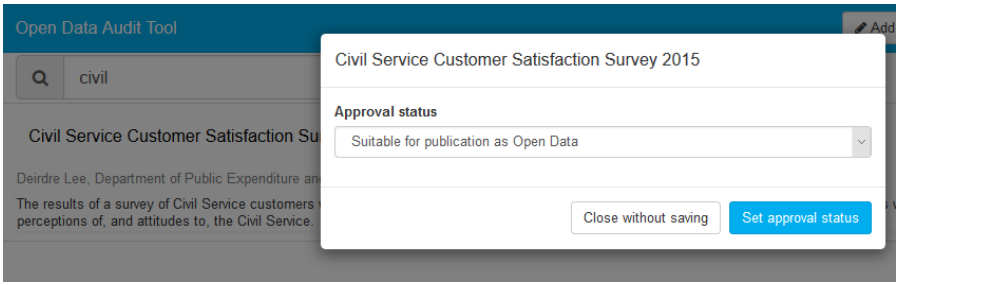

Once a Datasets has been approved (either 'Suitable for publication as Open Data' or 'Not suitable for publication as Open Data'), the "Approved" button will look greyed out.

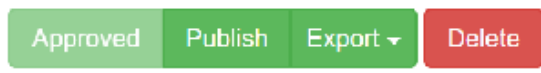

## <span id="page-5-1"></span>**2.6 Publish an Approved Dataset on data.gov.ie**

An Admin or Manager can automatically publish **approved** datasets to data.gov.ie. Click on the "Publish" button, as indicated in the image below.

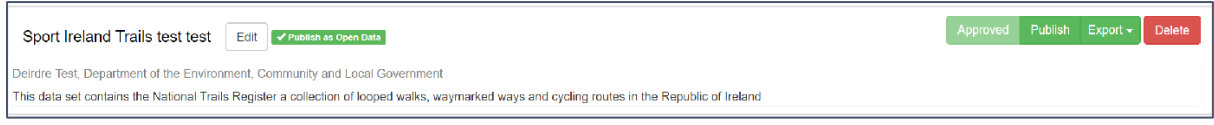

A pop-up message will be displayed on top of this page asking to confirm the action. Click **OK** to proceed and publish the dataset.

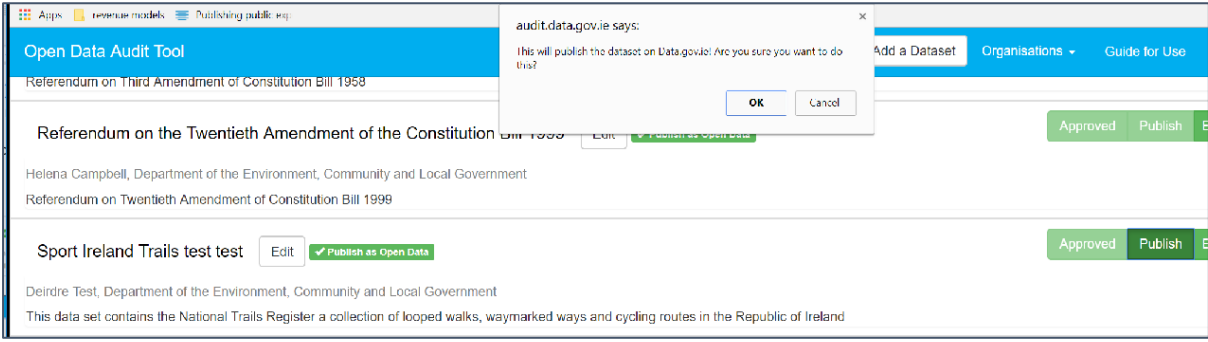

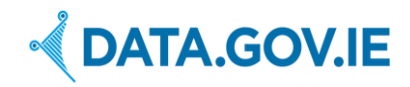

At this point a new pop-up will be visible, confirming the Dataset have been successfully published on data.gov.ie.

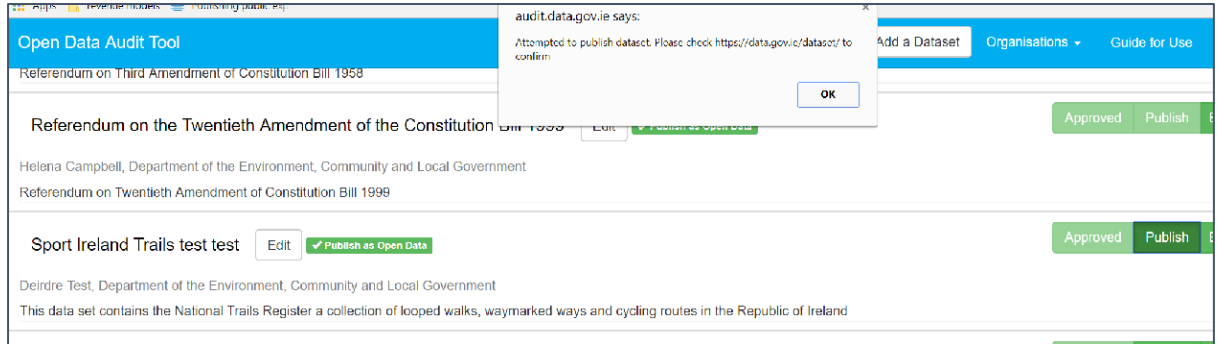

# Visit [https://data.gov.ie](https://data.gov.ie/) to verify the datasets is listed.

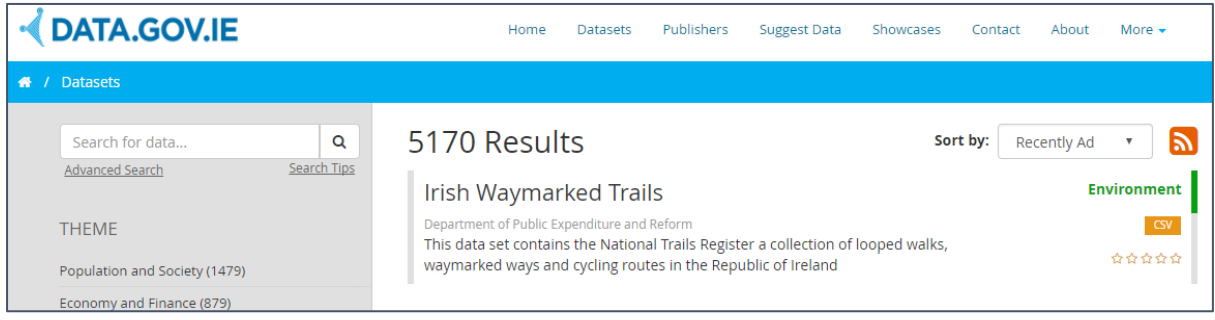

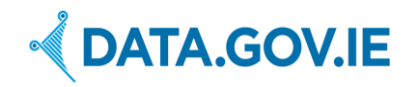

## <span id="page-7-0"></span>**2.7 View/Add Users**

A Manager can view all Users within their organisation. To see the User-list, click on 'Organisations - > 'User List' on the top-right of the page. By clicking on this a list of all current Users appears. These Users can be viewed, edited or deleted.

#### **Note: If a User is deleted, all datasets associated with that User will also be deleted!**

To create a new User, click on 'Add User'. A window opens with the 'Add User' form. Enter all the details pertaining to this particular User. When completed, click 'Add User.

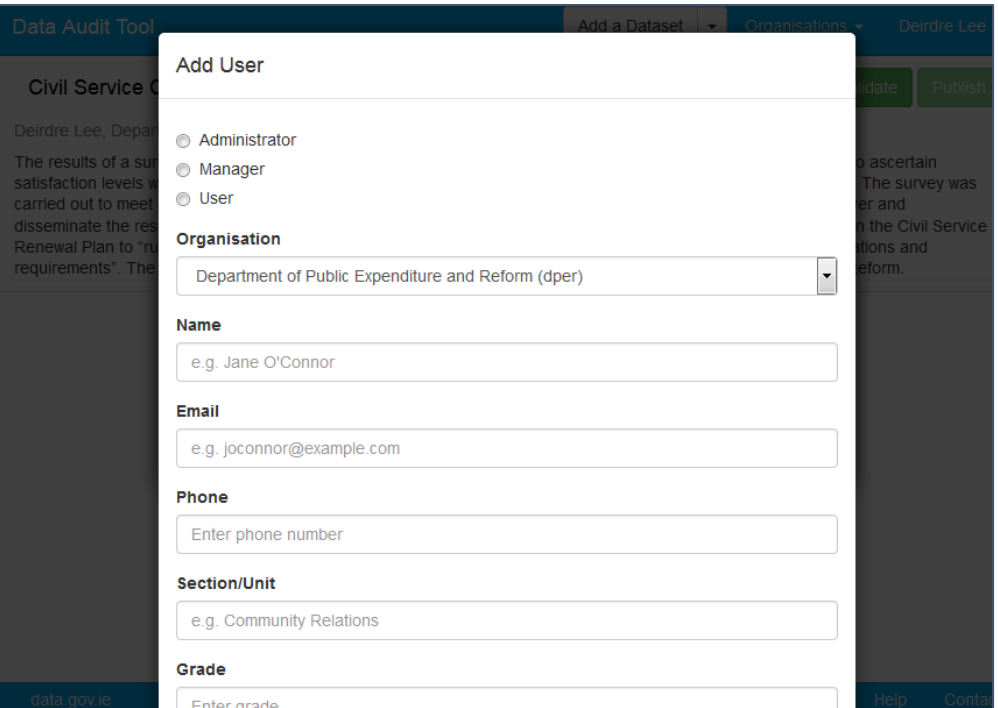

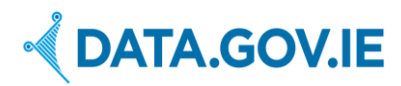

# <span id="page-8-0"></span>**Appendix I: Detailed User Permissions**

## **User Permissions**

- Log-in
- Change password
- Log-out
- Access to own Datasets:
	- o View
	- o Create
	- o Edit
	- o Delete
	- o Export as CSV, JSON or RDF

### **Manager Permissions (in addition to User permissions)**

- Create User (registration email sent to User to login and set password)
- Edit User
- Delete User
- Reset password of any User
- Access to all datasets in own organisation
	- o View
	- o Edit
	- o Delete
	- o Export as CSV, JSON or RDF
	- o Review dataset
		- Not reviewed
		- Reviewed pass
		- Reviewed fail

### **Admin Permissions (in addition to Manager/User permissions)**

- Create organisation
- Assign Managers of organisation
- Edit organisation
- Delete organisation
- Access to all datasets in system
	- o View
	- o Edit
	- o Delete
	- o Export as CSV, JSON or RDF

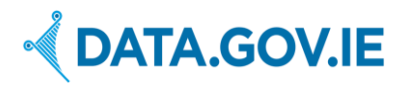

# <span id="page-9-0"></span>**Appendix II: New Dataset Form**

The following are all the questions that appear in the 'New Dataset' form. All questions marked with an asterisk \* are mandatory.

- **Title\***
- **Description\***
- **Is there a demand for this dataset** (evidenced by FOI requests etc)? Yes/No
- **Who are the users of this dataset?** (e.g. academia, business, citizens, Departments and other public bodies etc)
- **What is the theme of the dataset?\*** (Agriculture, Arts, Crime, Economy, Education, Energy, Environment, Government, Health, Housing, Society, Science, Towns, Transport)
- **Please list keywords that describe this dataset?\*** (as comma separated values)
- **What geographical area does your dataset cover?\*** (international, national, regional, local)
- **What time period does the dataset cover?** e.g. 2014-2018
- **Is the dataset uses information from another source is it modified or aggregated by your public body prior to publication?** Yes/No
- **How frequently is the dataset updated?**\* (Never/daily/weekly/monthly/quarterly/biannually/annually/biennially)
- **When was the dataset created?\*** (in yyyy-mm-dd format e.g. 2012-10-28)
- **When did the last update take place?** (The last time the dataset was changed in yyyy-mmdd format e.g. 2012-10-28)
- **Is metadata or descriptive information associated with this dataset?** Yes/no
- **Please indicate whether a standard metadata schema or an in-house schema is used.** (e.g. DCAT, ISO 19115, Dublin Core, Custom etc)
- **What is the Responsible Business Unit for this dataset?** (e.g. Irish Sports Council)
- **If the dataset is already published online please provide an URL to the webpage where the dataset is available.** (e.g. [http://www.revenue.ie/en/about/statistics/receipts-taxhead.html\)](http://www.revenue.ie/en/about/statistics/receipts-taxhead.html)
- **For each data format that the dataset is available in (e.g. csv, xls, pdf, JSON, etc) please provide the direct download URL.** (option to add more than one)
- **If the dataset is not already published online, can it be published?\*** Yes/no
- **If no, please explain why not.** (e.g. it contains personal data or is excluded under copyright)
- **Is the dataset currently associated with a licence?** Yes/No
- **If yes, which licence?** (Creative Commons Attribution, Public Sector Information, Other Attribution, Other)
- **Could the dataset be published under the Creative Commons CC-BY 4.0 licence?** Yes/No
- **Would publication of the datasets held in your area deliver potential benefits to citizens, businesses, or the Public Service?** (Yes/No)
- **Are there gaps in the data?** (For example, a change in the system means that data was not collected in certain years, that data was only collected in certain years etc) Yes/No
- **Would publication require agreement from external bodies?** (EU, Copyright holders, other PBs etc) Yes/No
- **Is the data reliable – can we stand over a dataset's accuracy?** Yes/No?
- **Is anonymisation or aggregation of the datasets required?** Yes/No
- **If there are any other considerations please advise.**

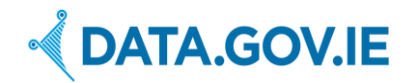

# <span id="page-10-0"></span>**Appendix III Export Metadata for a Dataset**

Metadata provides additional information about a dataset so that it is easy to understand its meaning, its structure, and to clarify other issues, such as rights and license terms, the organisation that generated the data, data quality, data access methods and the update schedule of datasets.

The metadata for each dataset in the Open Data Audit Tool can be exported as JSON, CSV or RDF, modelled according to the W3C metadata standard  $DCAT^2$ . This is recommended by the Irish Open Data Technical Framework<sup>3</sup>. Complete metadata ensures the datasets are easy to understand and access. The metadata can then be published on a public body's own website or imported into the Open Data portal data.gov.ie. The process of publishing to data.gov.ie is automated, as described in Section 2.7 below.

To export the metadata about a dataset, click on 'Export' and select the desired data format.

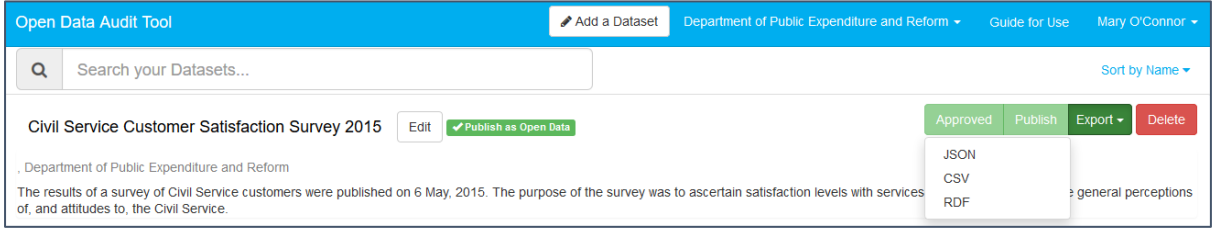

The following figures show the dataset metadata exported in each of the three available formats.

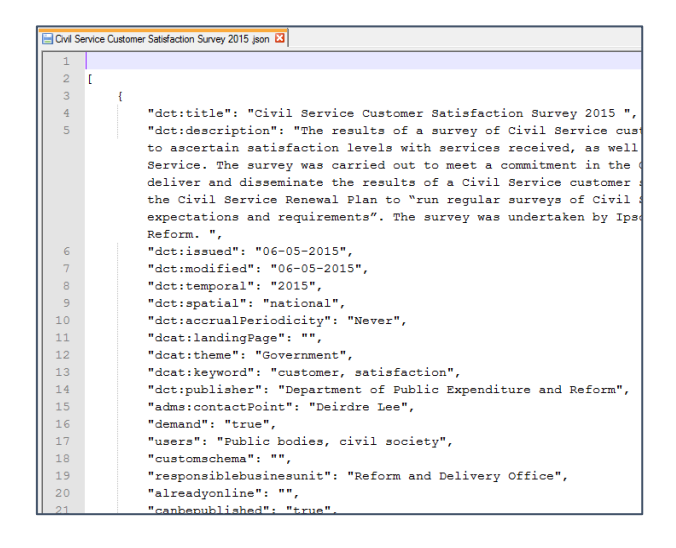

**Figure 2: Dataset metadata exported as JSON**

**.** 

<sup>2</sup> <http://www.w3.org/TR/vocab-dcat/>

<sup>&</sup>lt;sup>3</sup> <http://data.gov.ie/technical-framework#recommended-metadata-schema-for-open-data>

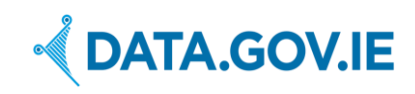

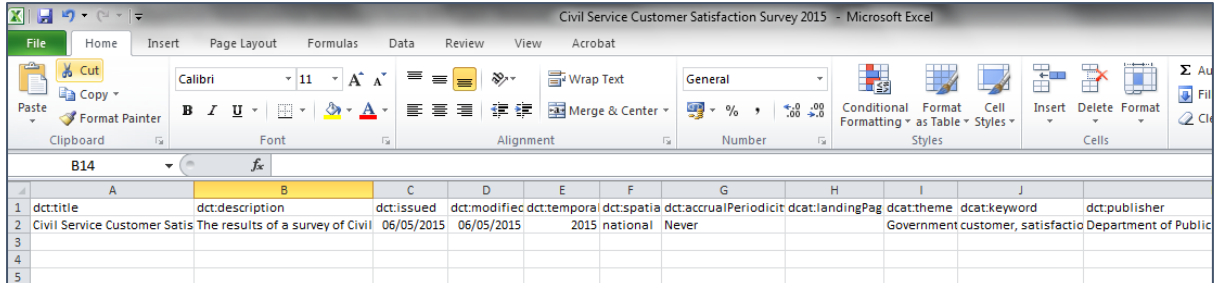

#### **Figure 3: Dataset metadata exported as CSV**

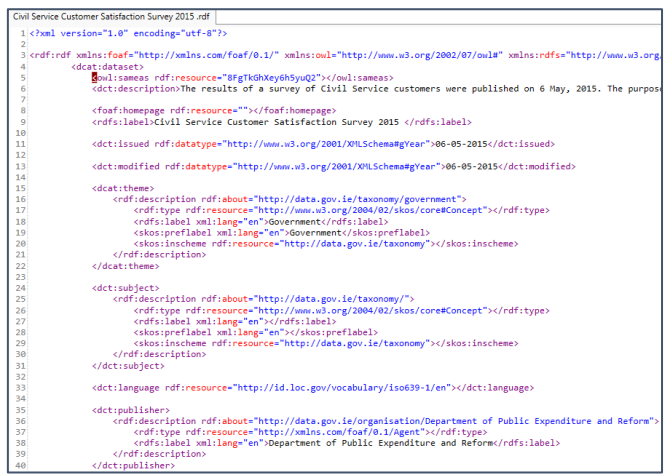

**Figure 4: Dataset metadata exported as RDF**

A User can also export the metadata from all datasets as one file by clicking on 'Export all Datasets'. This option is available under the User name drop-down menu, on the top-right of the screen. A Manager can export the metadata of all datasets from their organisation.

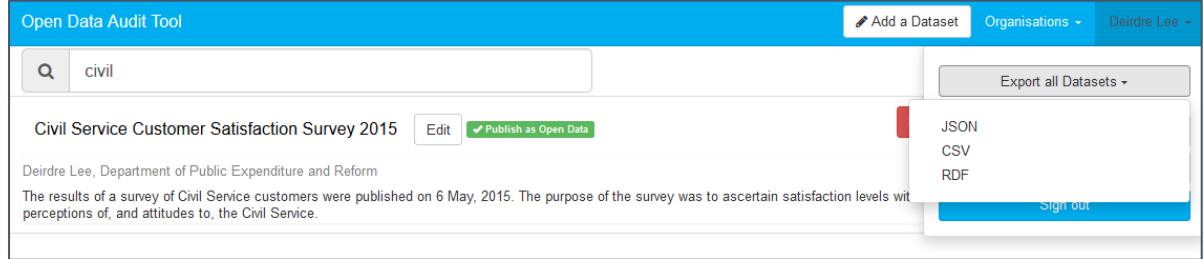